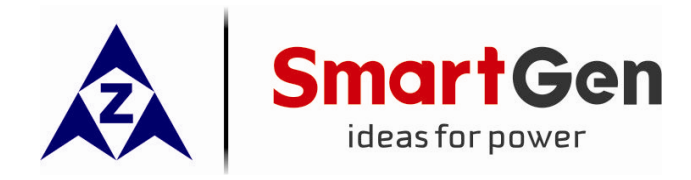

# **HMC9000**

## **DIESEL ENGINE CONTROLLER**

## (**With J1939 Interface)**

# **USER MANUAL**

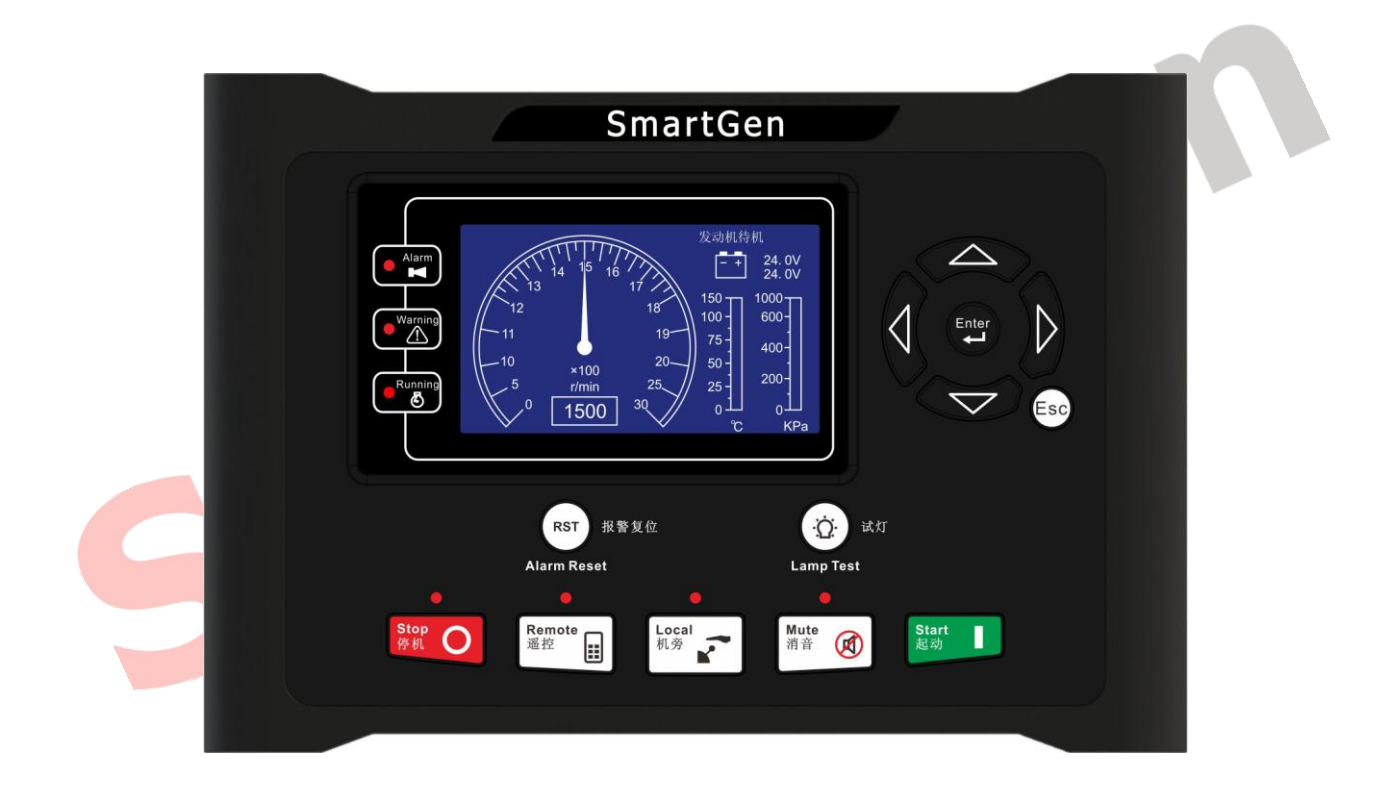

### **ZHENGZHOU SMARTGEN TECHNOLOGY CO.,LTD.**

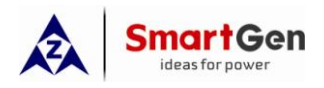

#### **4 TECHNICAL PARAMETERS**

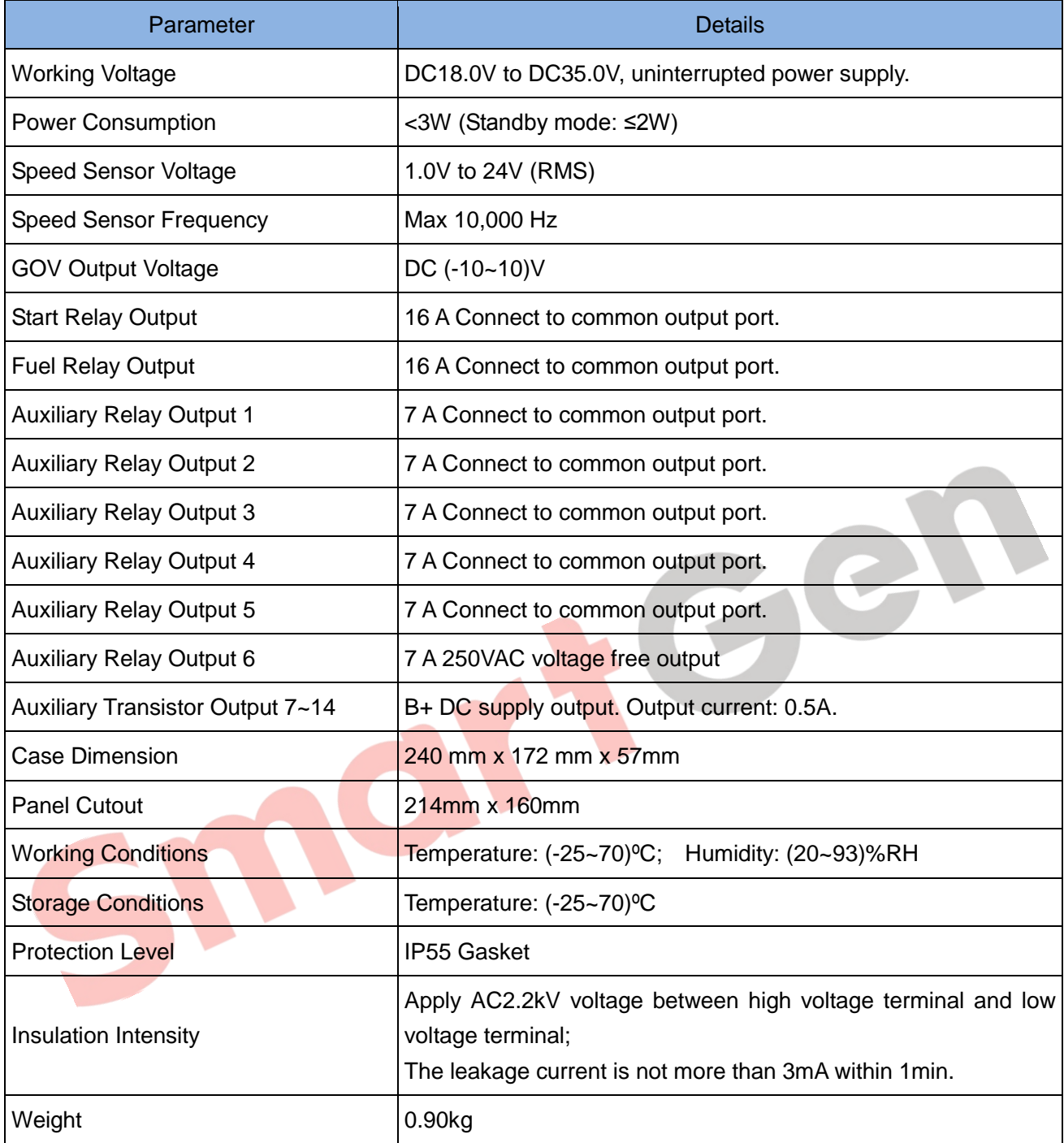

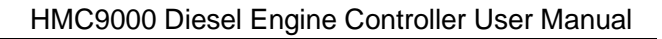

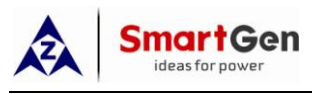

#### **5 OPERATOR INTERFACE**

#### **5.1 PUSHBUTTONS DESCRIPTION**

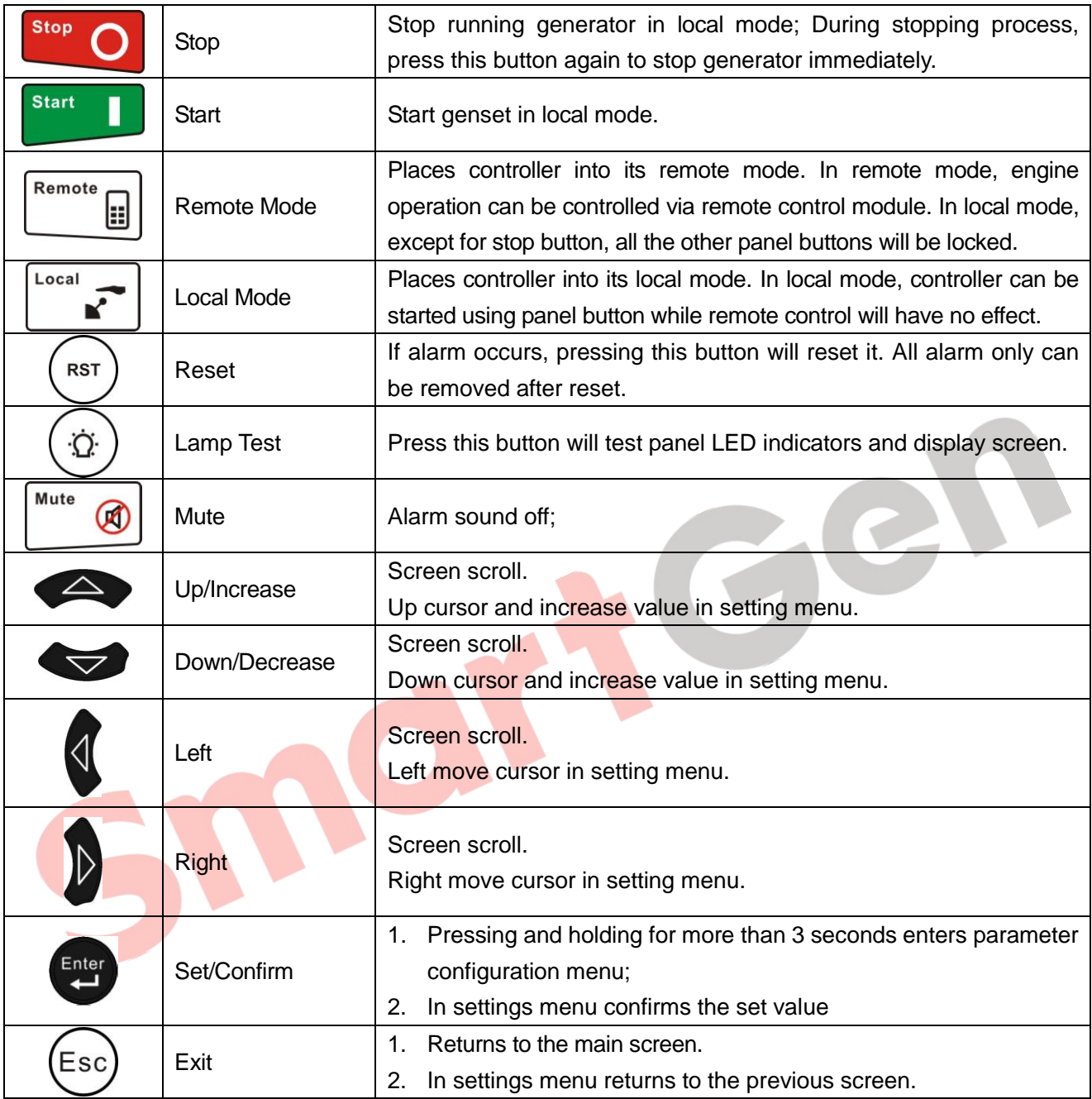

**WARNING:** Factory default password is 01234. Operator can change the password to prevent others from free altering of the settings. Please clearly remember the password after changing. In case of password loss, please contact Smartgen service department enclosing all the information from the "**ABOUT**" page of the controller.

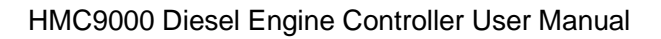

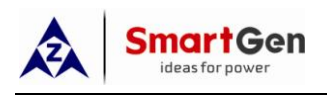

#### **5.2 LCD DISPLAY**

#### **5.2.1 Main Screen**

The main screen displays revolution meter (0~3000r/min), thermograph (0~150 °C; related sensor is user-configurable, for example: HMC9000 sensor 1), oil manometer (0~1000kpa; related sensor is user-configurable, for example: HMC9000 sensor 5) and two batteries voltage. The main screen displays as follows:

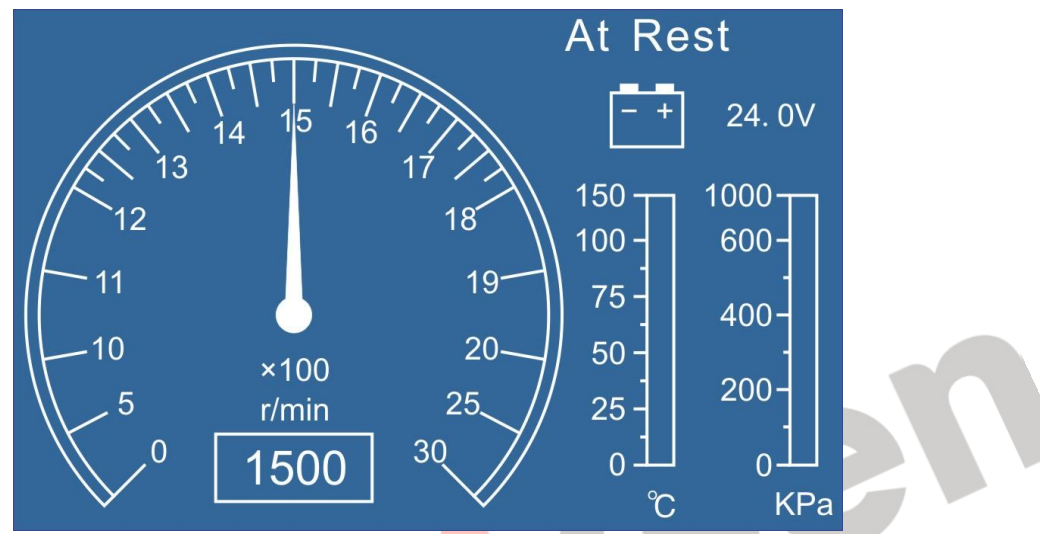

#### **5.2.2 Measured Data Display**

The main screen is divided into two separate viewing areas: right and left. Left area display status and

cannot be scrolled; Right area can be scrolled using button.

★**Status,** including as below:

Status of genset , power supply status.

★**Engine,** including as below:

Engine speed, sensors 1-4 (resistance type), sensors 5-8 (current type), main battery voltage, standby battery voltage, charger voltage, total running time, total start times and GOV output percentage. (Note: sensor names are user-set)

 $\star$ If J1939 is enabled, the following ECU data will also be displayed: coolant pressure, coolant level, oil temperature, fuel temperature, fuel pressure, inlet temperature, exhaust temperature, turbo pressure, fuel consumption, total fuel consumption and others. (Different engine with different parameters).

**★ Alarm**, including as below:

It displays all kinds of warning alarms and shutdown alarms which detected by controller.

**Note:** For ECU alarms and shutdown alarms, if the alarm information is displayed, check engine according to it, otherwise, please check the manual of generator according to SPN alarm code. HCM9000E has no J1939 port.

★**Event log,** including as below:

Records all shutdown events (shutdown alarm, trip and shutdown alarm) and the real time when alarm occurs.

**★ Others, including as below:** 

Date and time, inputs/outputs status.

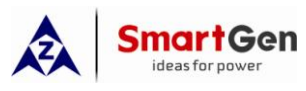

#### **9 INPUT/OUTPUT PORTS CONFIGURATION**

#### **9.1 AUXILIARY INPUTS 1~18 FUNCTIONAL CONFIGURATION**

#### **9.1.1 Digital Input Port Configuration**

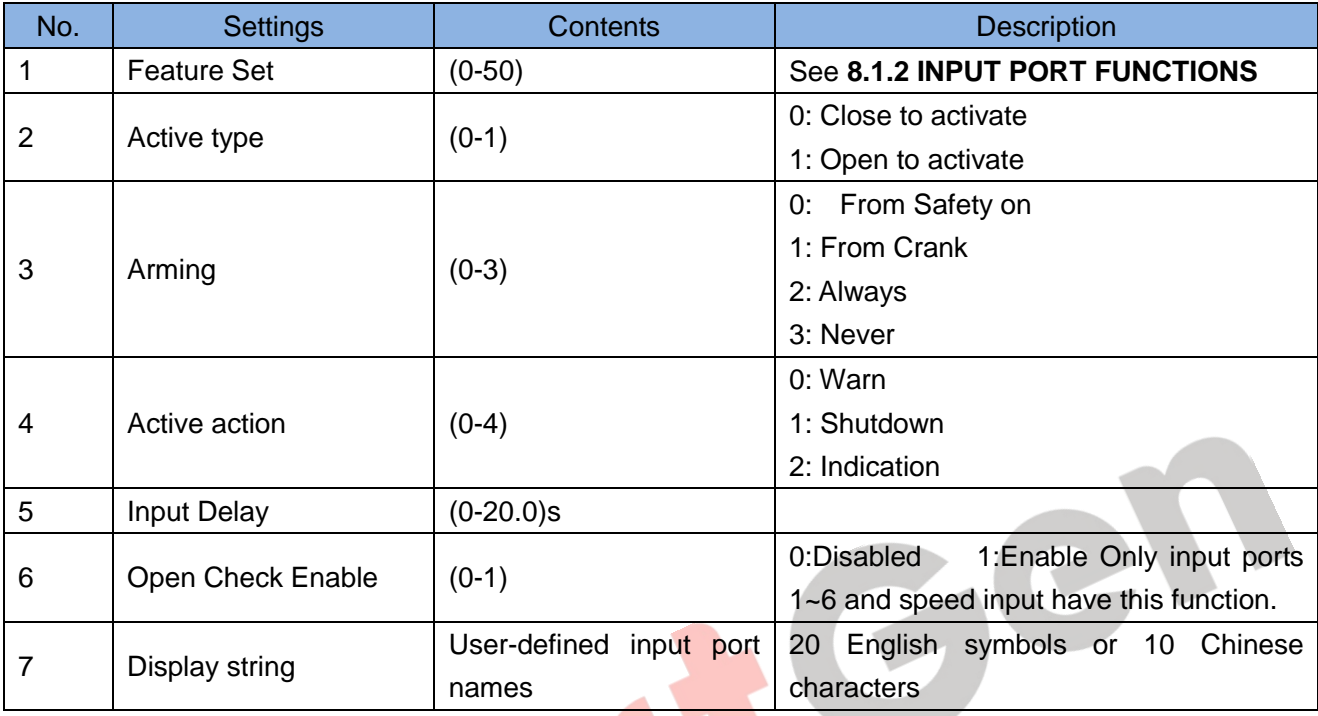

#### **9.1.2 Input Ports Functions**

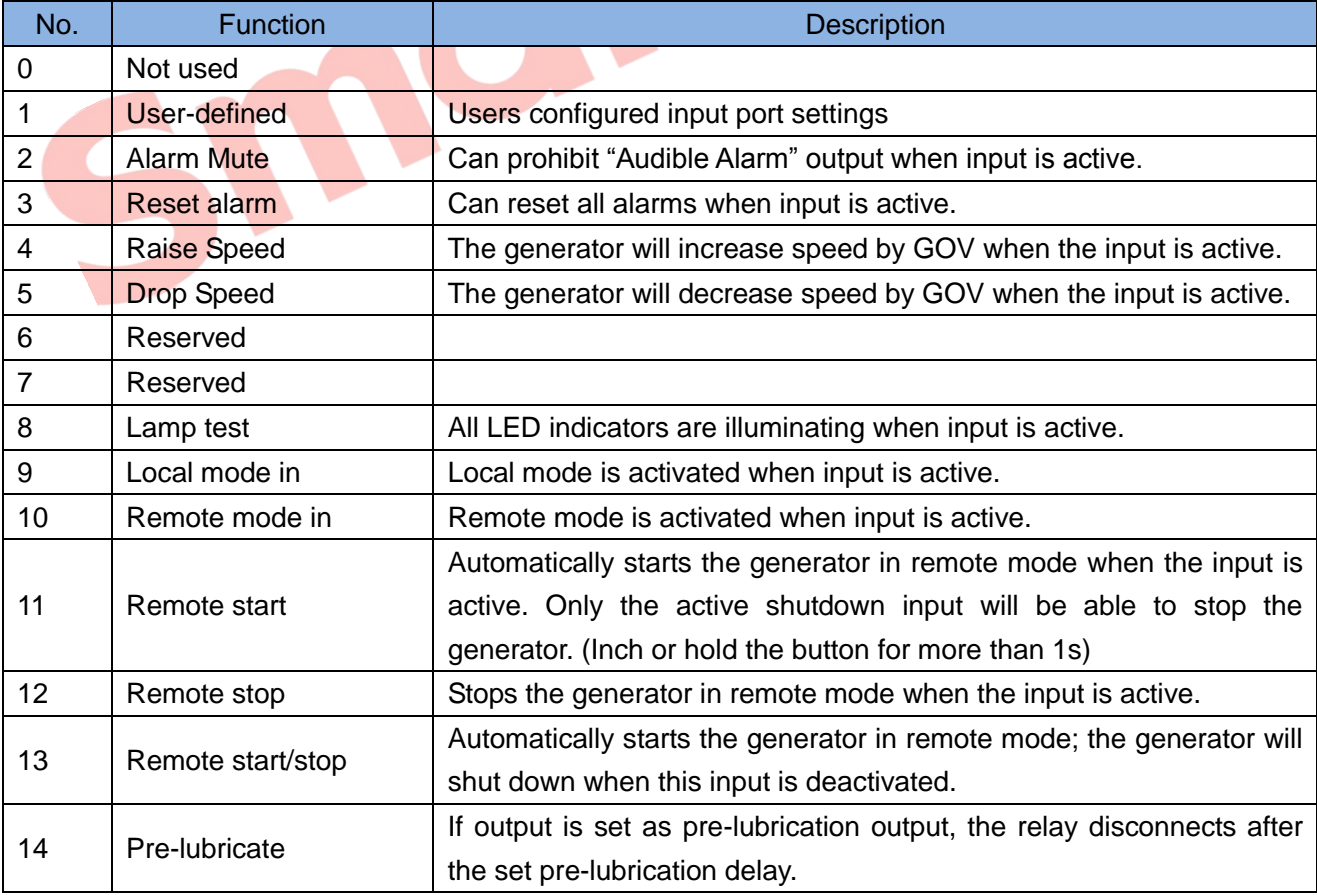

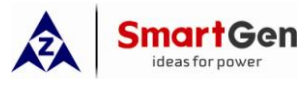

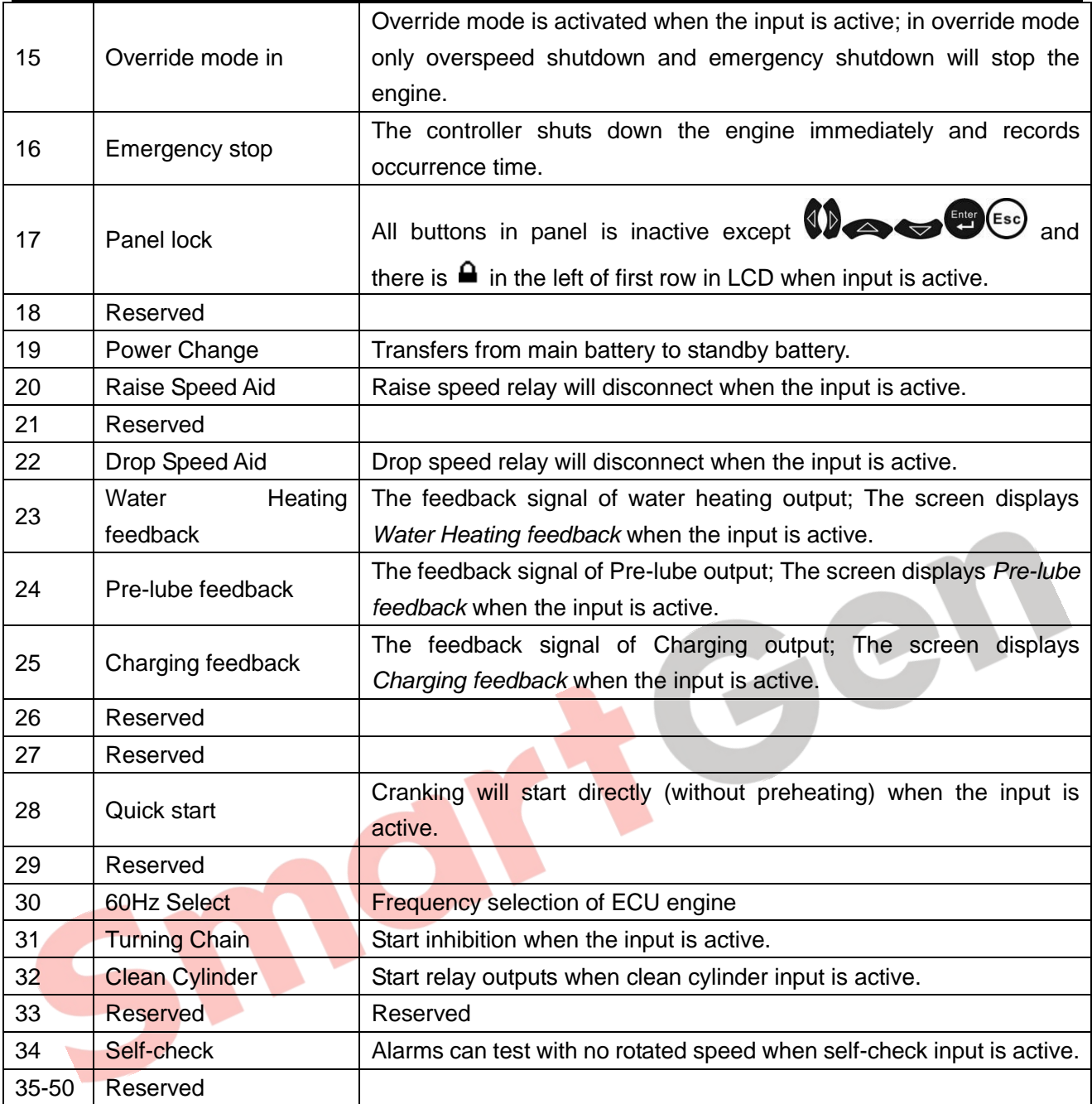

**Note:** The name of the input ports 1~18 only can be configured via PC software.

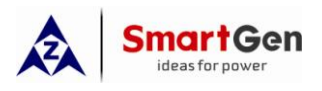

#### **10 BACK PANEL**

**HMC9000** controller back panel layout:

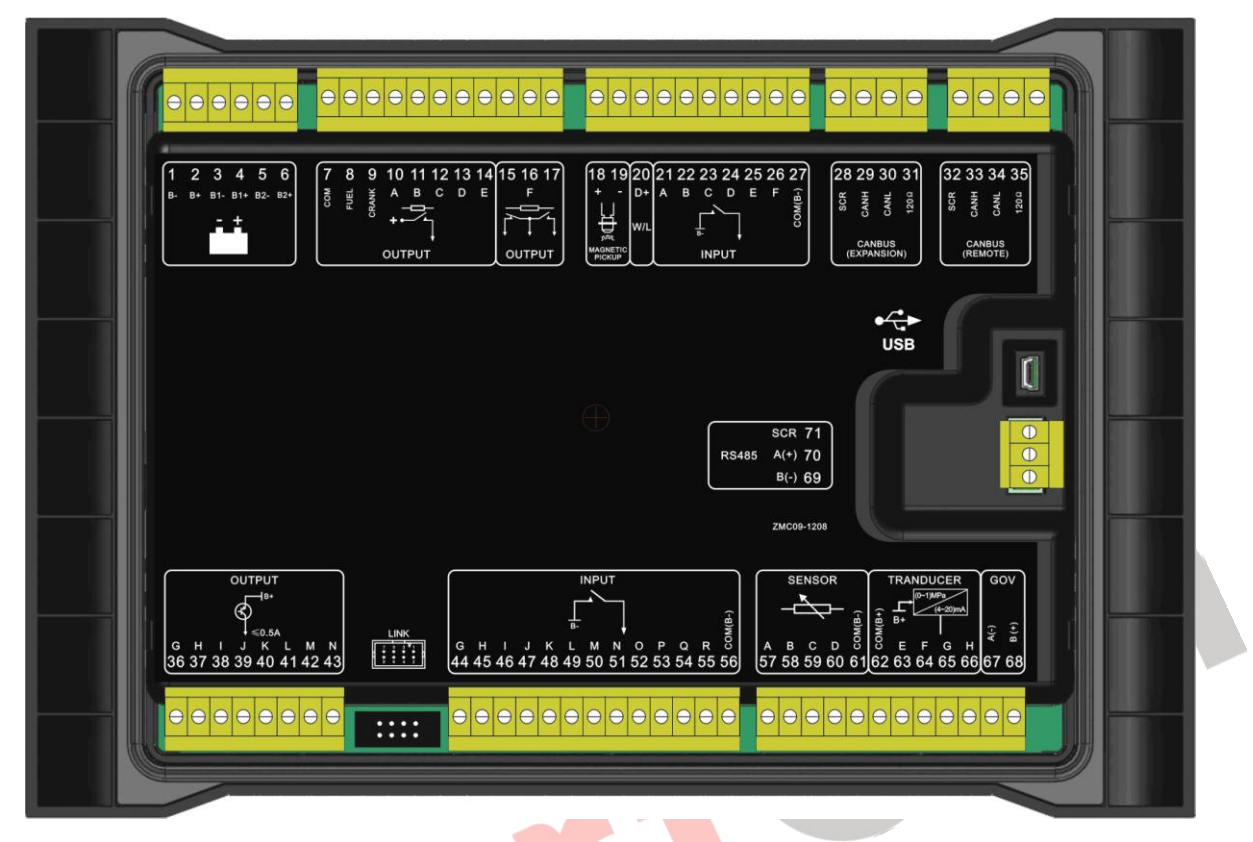

#### Description of terminal connection:

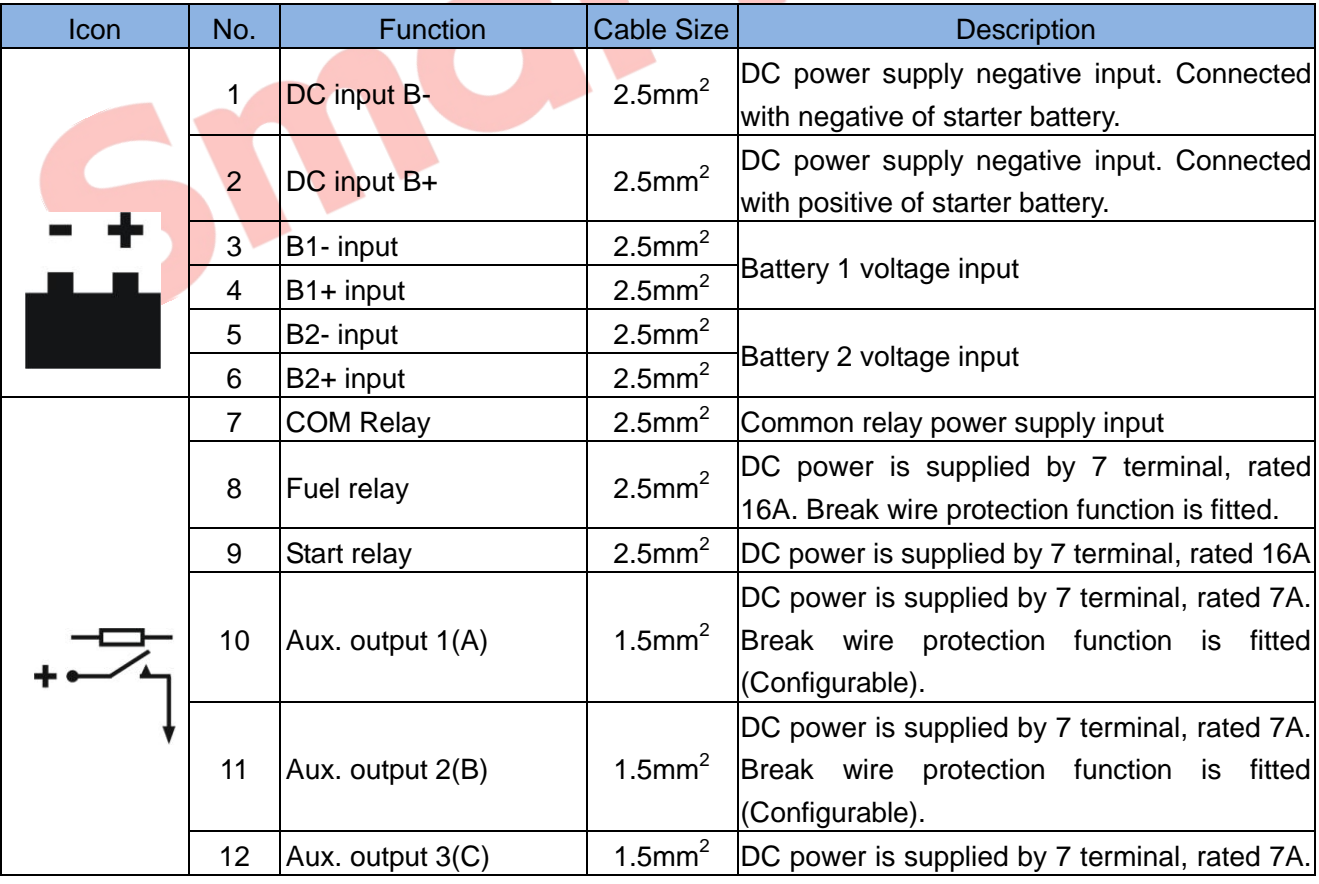

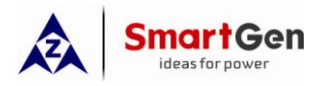

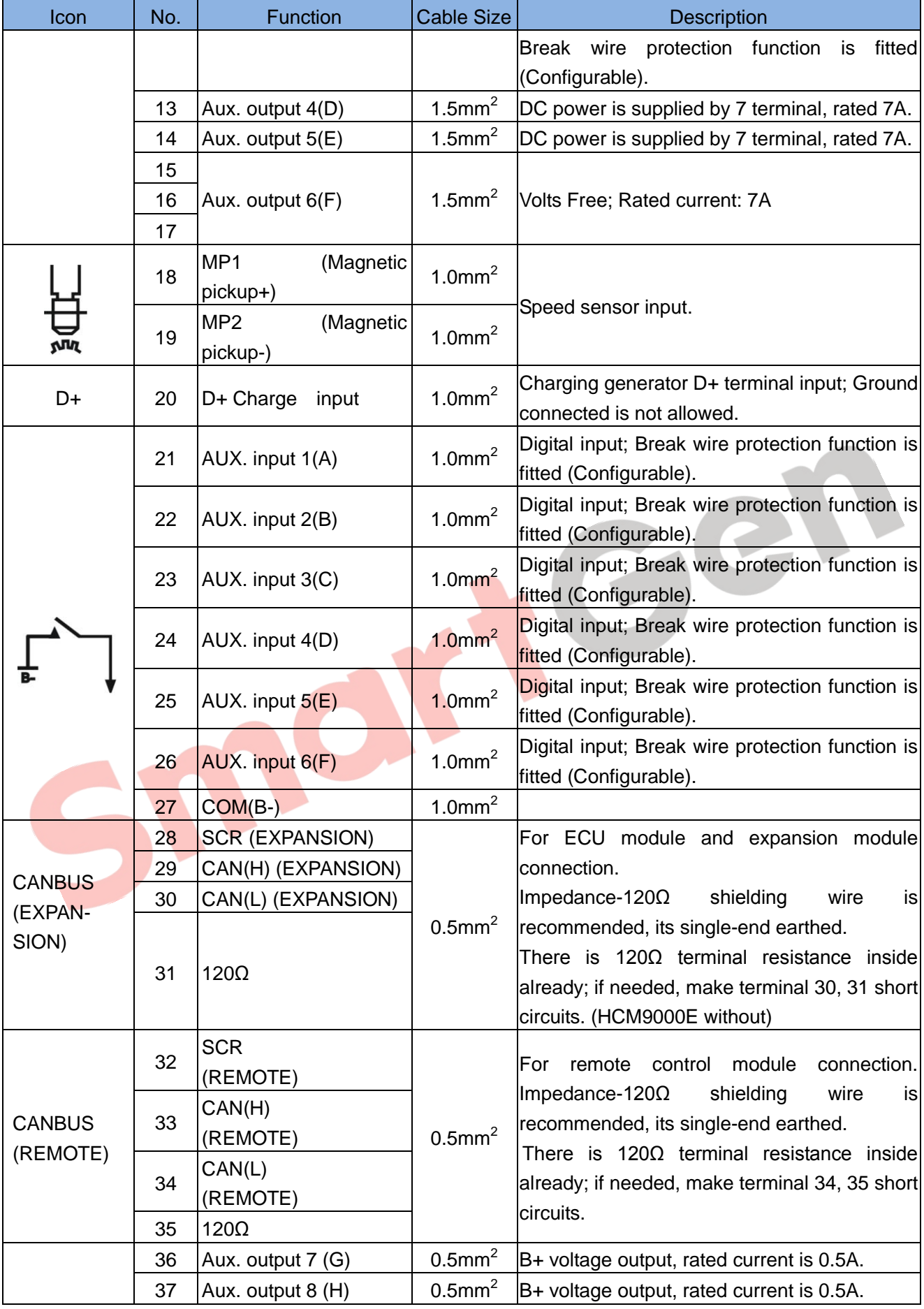

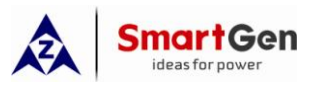

#### HMC9000 Diesel Engine Controller User Manual

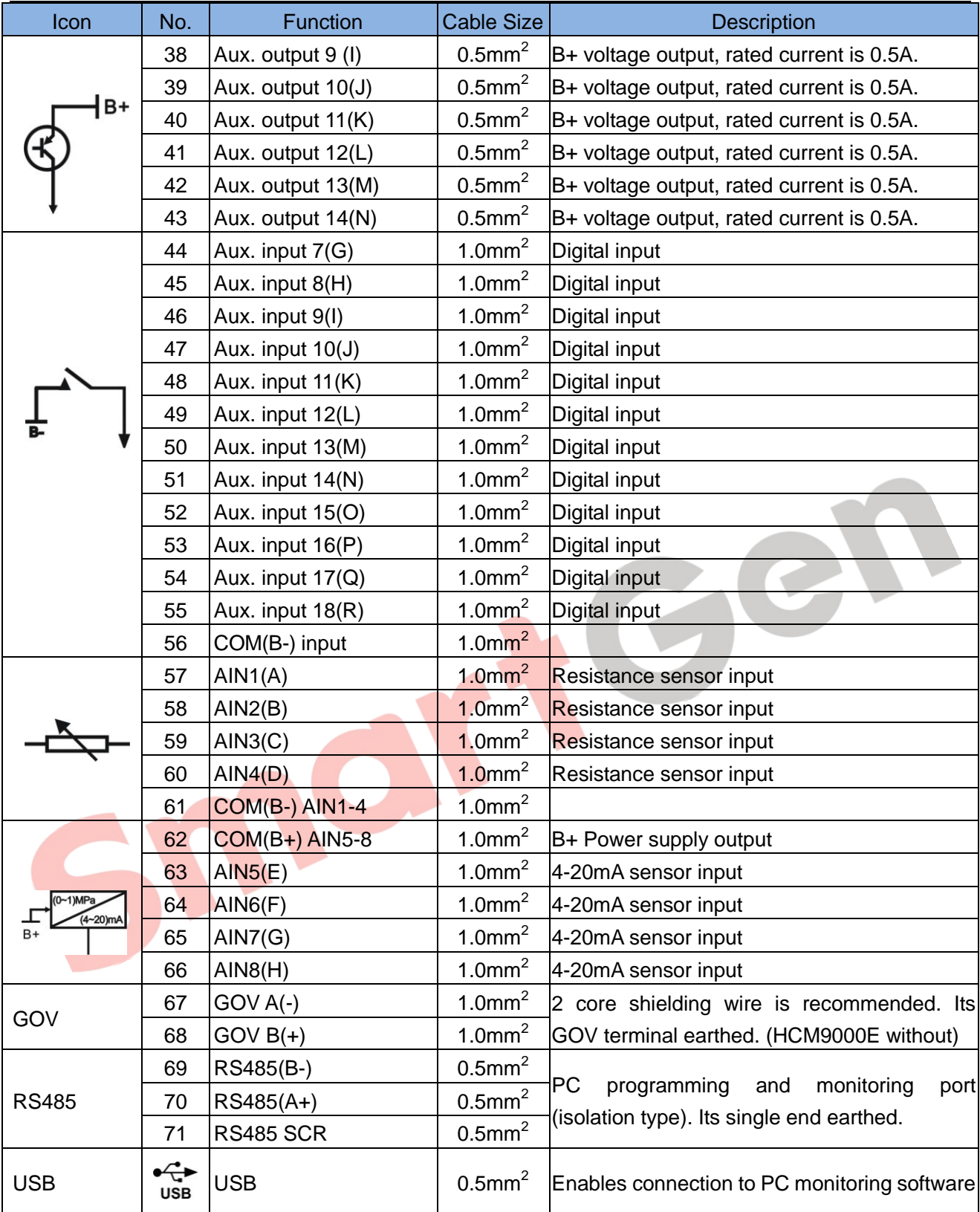

ANote: It is strictly prohibited to take out start battery when the engine is running. Failure to do so can create excessive DC input voltage and result in damage of destruction of equipment!

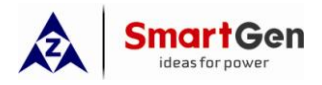

#### **11 TYPICAL WIRING DIAGRAM**

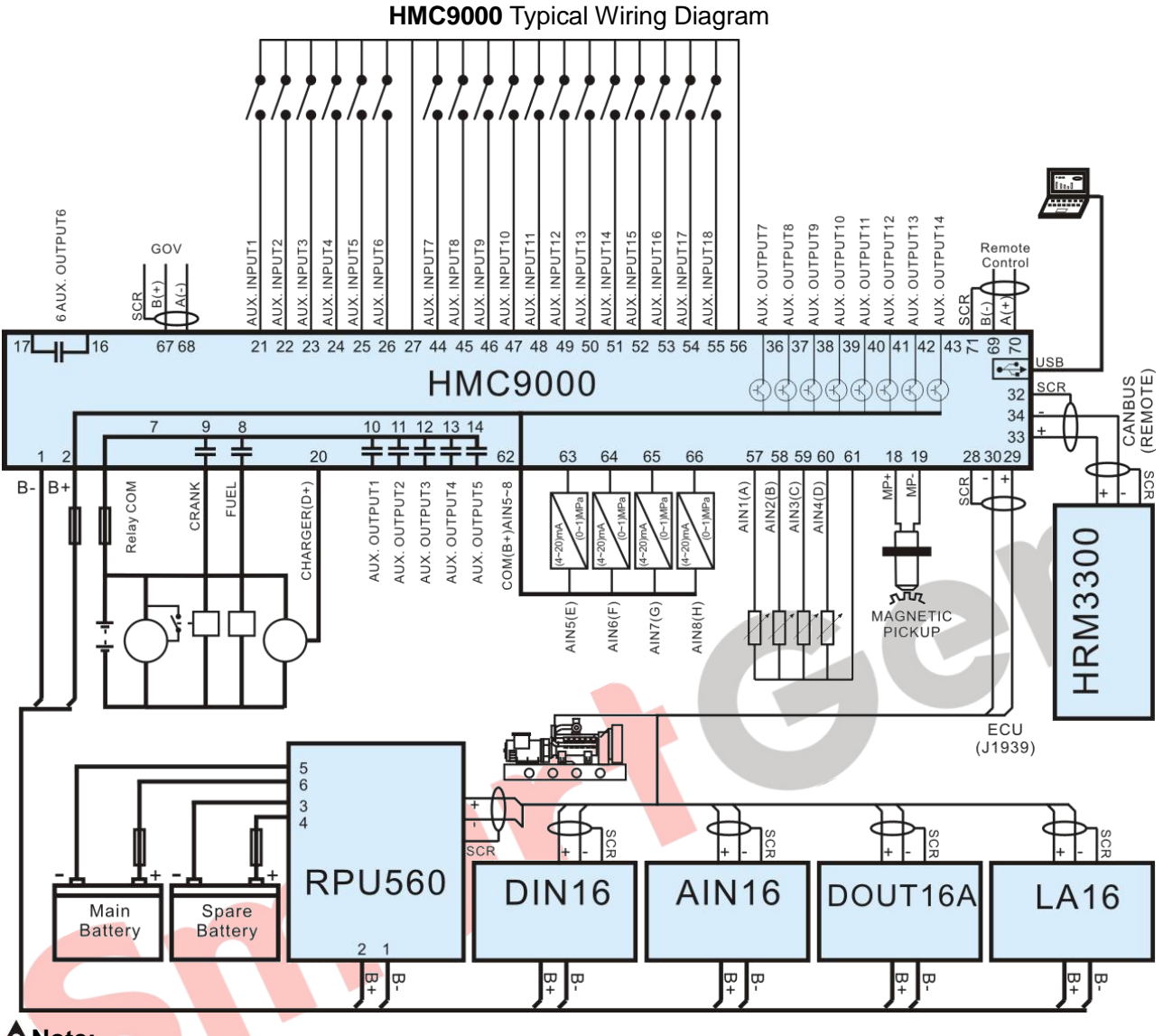

#### **Note:**

1. Power supply for fuel relay, start relay and auxiliary outputs 1~5 are supplied by terminal 7.

2. To activate battery transfer output you need to connect expansion relay with at least 50A current. As following:

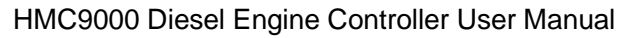

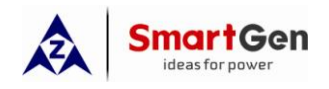

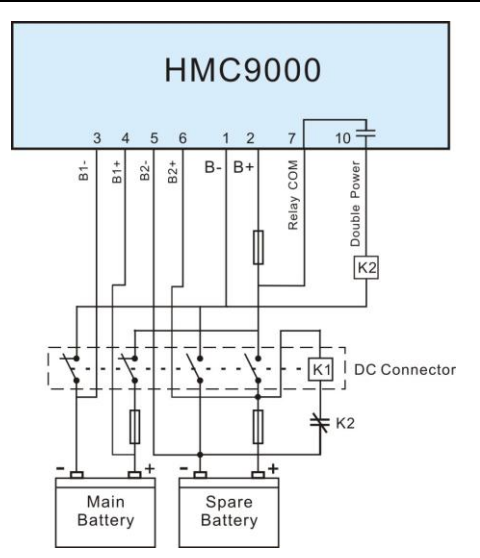

1.Auxiliary outputs 7-14 use transistors (drive current is 0.5A); if you connect external device with current lower than 0.5A, it can be connected directly.

2.Controller expansion modules can only be used together with the main controller; however, the main controller can be used separately.

3.RS485 and USB ports can communicate with PC.

IO

4.Remote modules that have CANBUS and RS485 ports can be connected to REMOTE or RS485 ports for remote control.

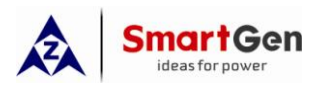

#### **12 RS485 COMMUNICATION AND CONNECTION**

**HMC9000** gen-set controller has RS485 port and USB port which allows the controller to connect to open-type LAN. RS485 and USB applies ModBus communication protocol with the help of PC or DAS (Data Acquisition Systems) operational software provides a simple and useful marine engine monitoring system management scheme and enables remote control, remote measurement and remote communication.

**For more information about communication protocols see Smartgen document "HMC9000 communication protocols".**

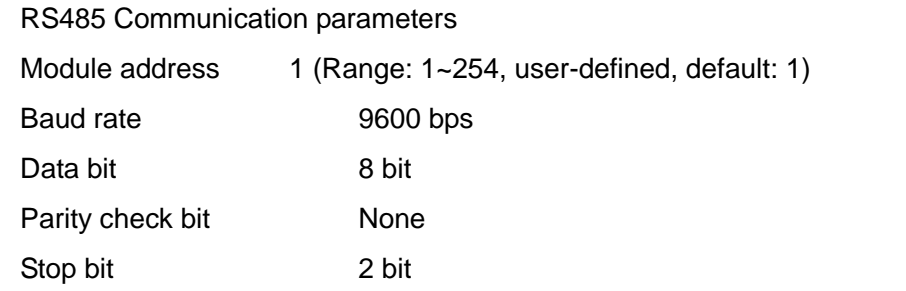

PC connects to the module's USB as shown below.

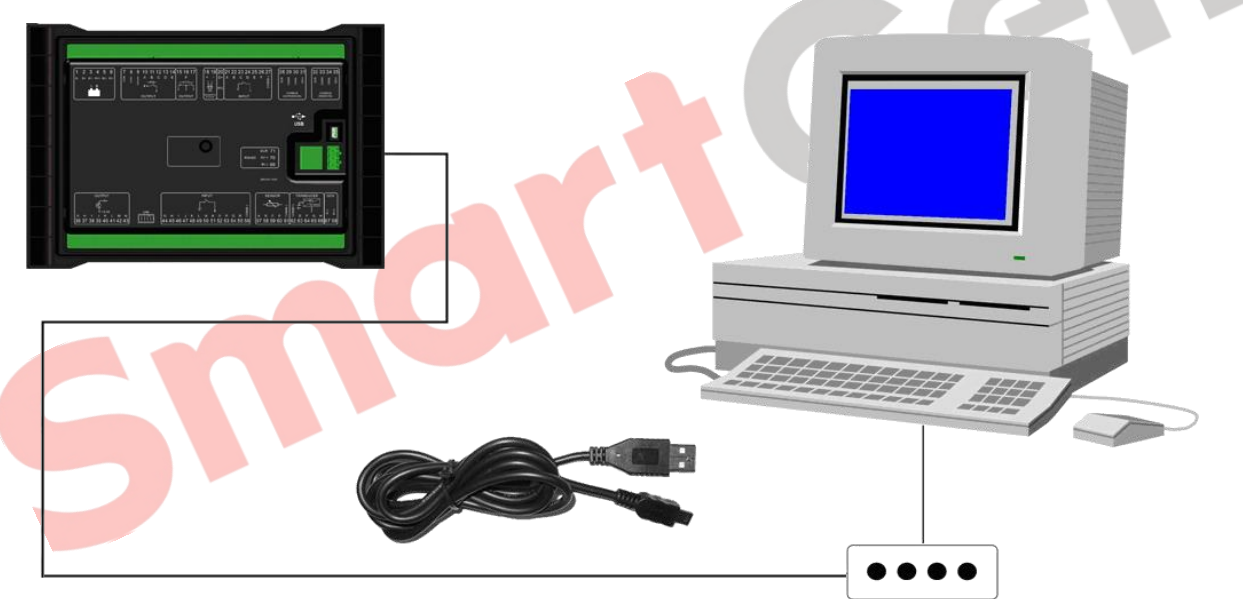

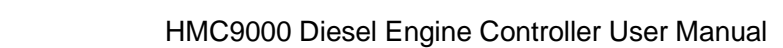

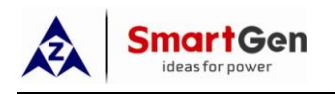

#### **13.12 VOLVO-EMS2**

Compatible with the following Volvo engines: TAD734, TAD940, TAD941, TAD1640, TAD1641, TAD1642.

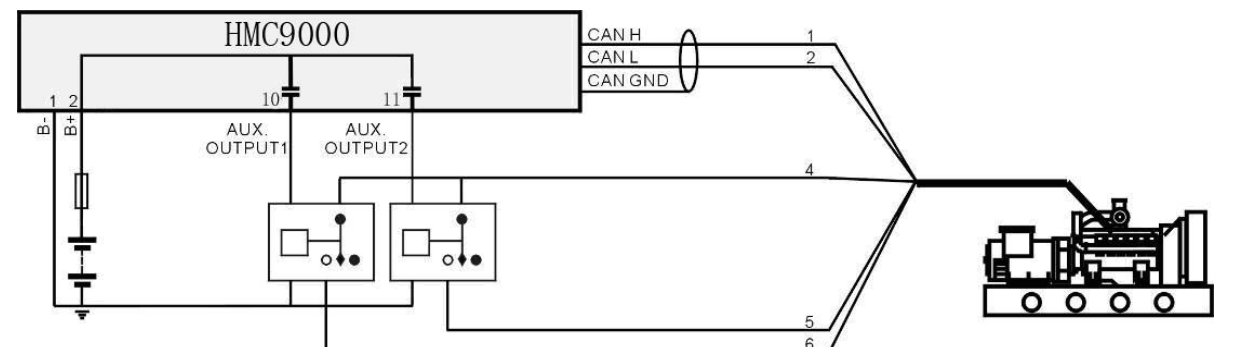

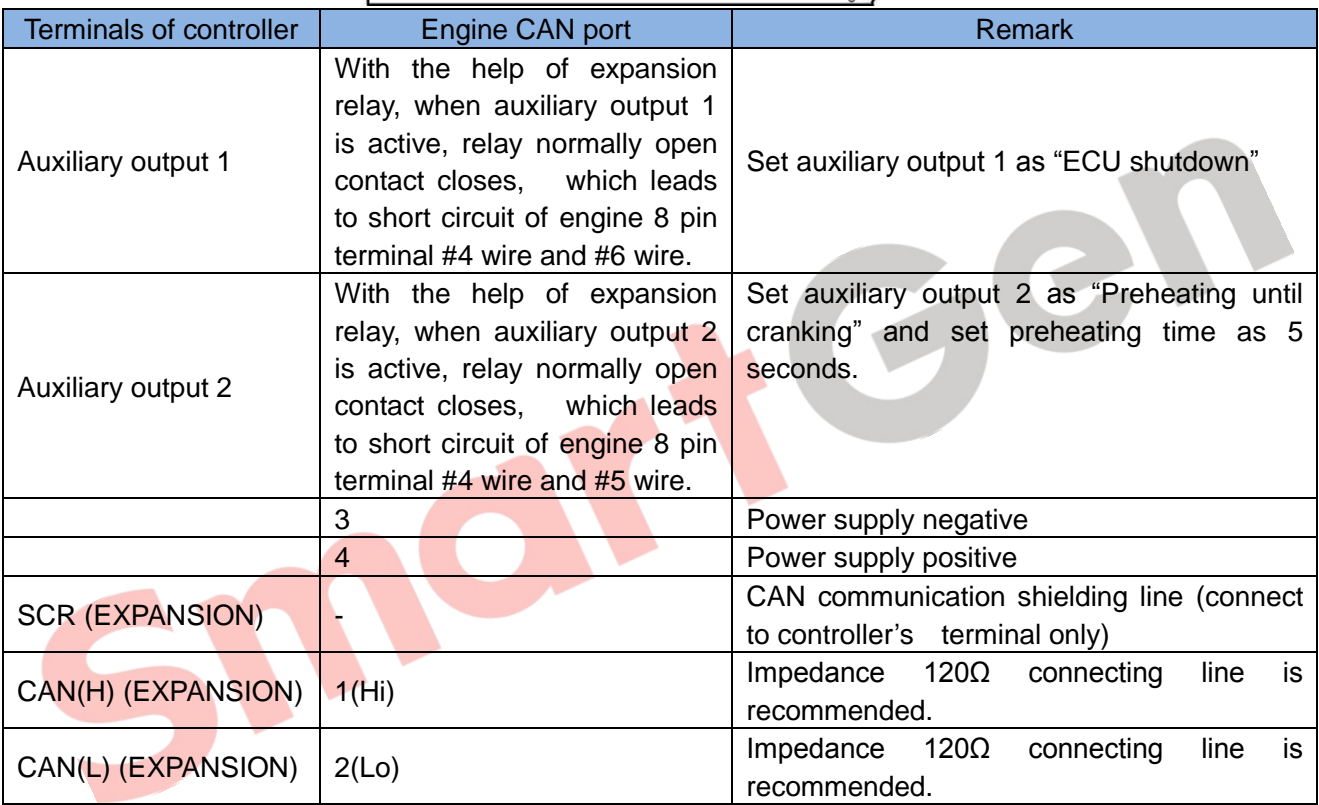

Engine type: **Volvo-EMS2**

#### **13.13 BOSCH**

Compatible with BOSCH common rail electronic engines.

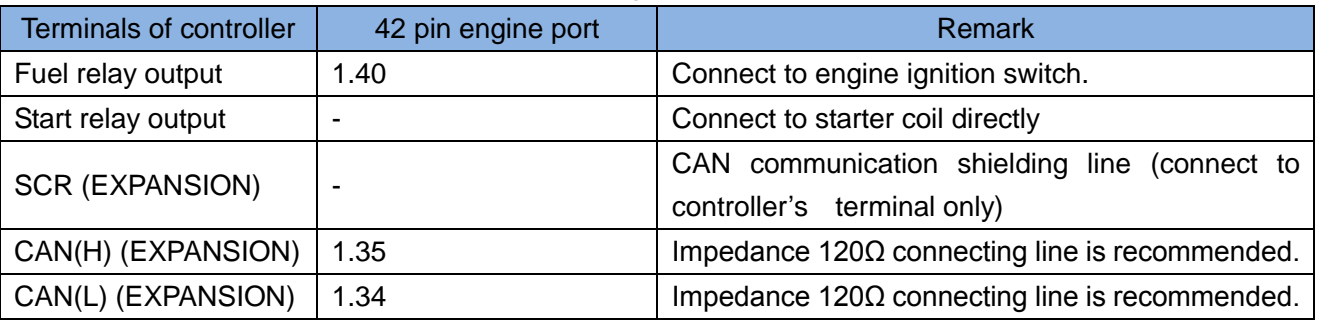

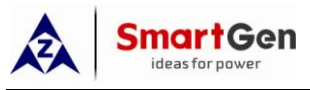

#### **14 CONTROL PORT**

This expansion port is a CANBUS port for connecting remote control module. Remote control module enables start, stop, alarm mute and other functions to be performed on the distance. All engine parameters and real-time events are displayed on the remote control module.

**Note:** Remote control module can only be used in remote mode of the engine; in local mode only shutdown button will have effect.

#### **15 INSTALLATION**

The front panel of **HMC9000** has embedded structure; the module is fixed with the help of fixing clips. Overall dimensions and cutout dimensions can be seen below.

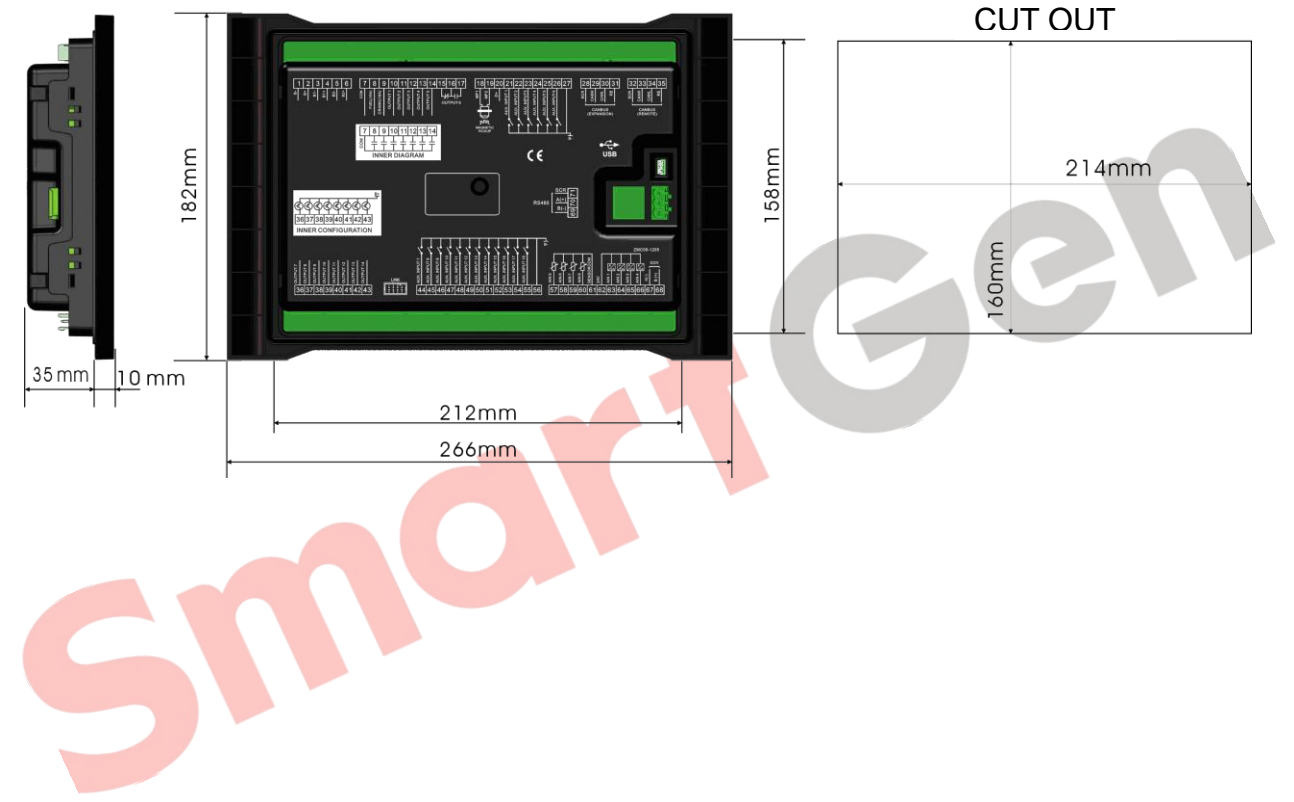